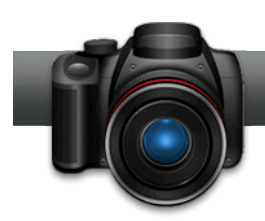

# Prise de vue pour la production 3D

**Les outils 3D de Roxio Creator** simplifient la production de photos et films 3D, mais votre contenu 3D se présentera au mieux si vous respectez quelques règles simples pour la prise de vue. Ce didacticiel présente l'essentiel avec des conseils de prise de vue en 3D avec des caméras 2D et 3D, pour la conversion de photos 2D en 3D, la prise de vue et l'édition de films 3D.

#### Conseils pour tous les projets 3D :

1. **Prévoyez vos indices visuels de profondeur.** L'illusion 3D provient de la disposition de plusieurs objets d'une image ou d'un film à différentes distances de la caméra. Ceci donne des « indices de profondeur » qui aident votre cerveau à percevoir la scène en 3D. Sur cette photo du monument de Washington, l'eau est le seul indice de profondeur d'avant-plan, donc l'apparence 3D est atténuée.

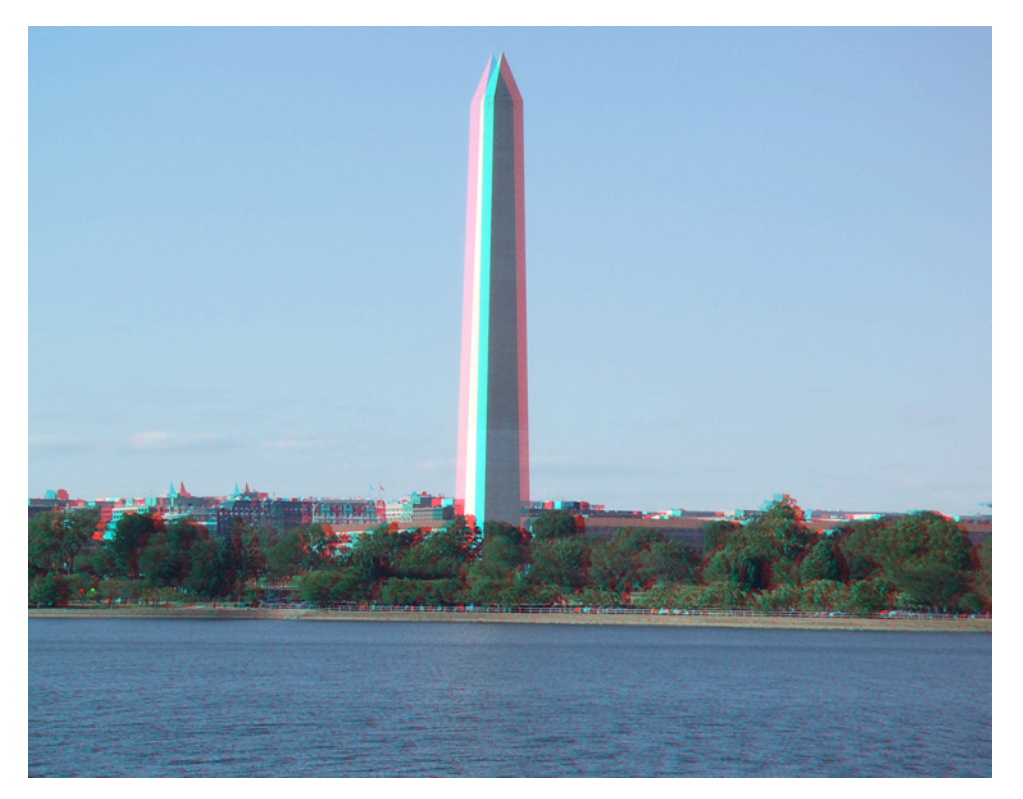

Comparez cet effet à la scène solennelle du Mémorial des anciens combattants de la guerre de Corée ci-dessous où les buissons, la barrière, le trottoir, les murs et les arbres en arrière-plan donnent tous des indices de profondeur qui créent un fort effet 3D.

Composez vos prises de vue pour espacer régulièrement vos indices de profondeur entre l'avant-plan le plus proche et les objets d'arrière-plan les plus éloignés. Si

vous faites une prise de vue du Grand Canyon, un buisson à trente centimètres de l'appareil est une distraction floue. Si vous faites un gros plan d'une fleur, un objet à trente centimètres situé derrière la fleur augmente l'effet 3D.

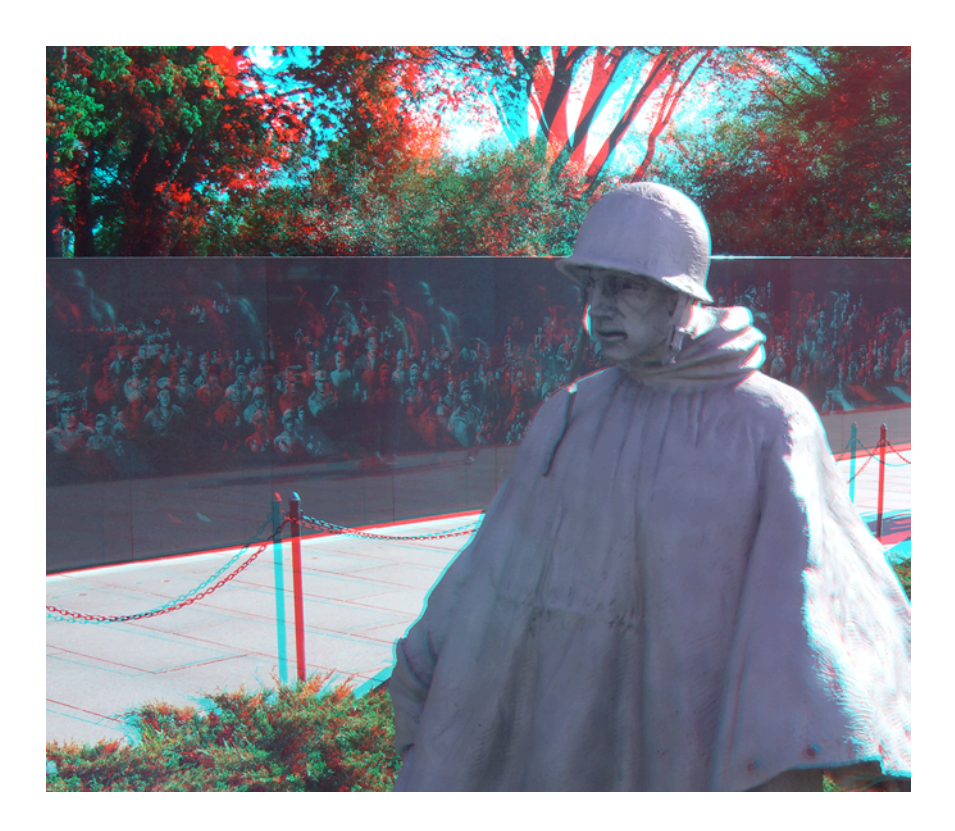

2. **Pensez au cadre de l'écran** – La 3D est une illusion, vous devrez éviter les indices qui ruinent cette illusion. Dans cette statue de John Paul Jones, l'effet 3D est fort en haut de l'image, mais atténué à la rencontre de l'arrière-plan et de la statue au bord inférieur de la photo, qui indique à votre cerveau que la statue, l'arrière-plan et le bord sont tous à la même profondeur.

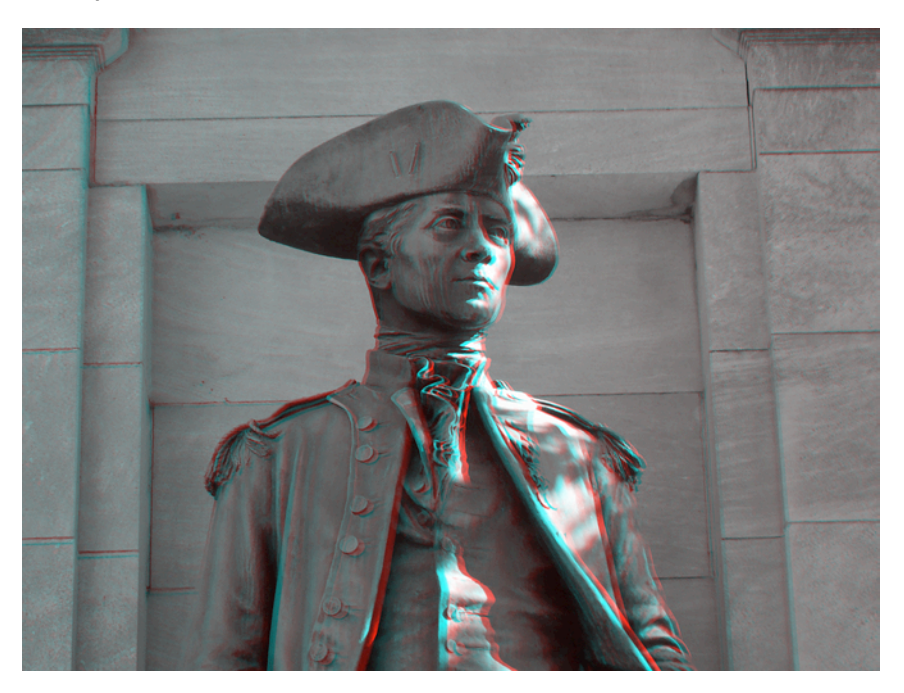

Prévoyez vos prises de vue de façon que les composants 3D critiques ne touchent pas les bords. Dans la prise de vue de John Paul Jones, ceci impliquerait un cadrage plus large, pour qu'une portion plus importante du corps apparaisse en 3D. Dans une prise de vue vidéo, cela impliquerait de situer toute l'action essentielle à l'intérieur du cadre, pour éviter qu'elle touche les bords ou en dépasse.

- 3. **Ne floutez pas le fond.** En prise de vue de photos et vidéos traditionnelles, une technique courante consiste à flouter le fond, pour concentrer l'attention du spectateur sur l'objet de la prise de vue. En 3D, les objets en arrière-plan doivent être aussi visibles que possible pour donner des indices de profondeur au spectateur. Ceci implique de régler l'ouverture à la valeur la plus élevée possible, pour profiter de la plus grande profondeur de champ.
- 4. **Assurez-vous d'avoir suffisamment de lumière.** La plupart des systèmes de visionnage 3D – qu'il s'agisse de lunettes anaglyphes rouge/cyan à 2 dollars ou de lunettes à obturateur actif à 200 dollars -- assombrissent la photo ou le film en 3D d'une façon ou d'une autre. Vous devez donc prendre vos prises de vue en 3D avec beaucoup de lumière. Si vous suivez le conseil 3 (ne pas flouter le fond), vous devez aussi faire une prise de vue avec un réglage d'ouverture élevée, ce qui réduit la quantité de lumière qui pénètre dans l'objectif. Vous obtiendrez les meilleurs résultats avec des prises de vue en extérieur par temps ensoleillé, et pour les intérieurs, ajoutez autant de lumière que vous le pouvez à la scène avant la prise de vue.
- 5. **Réduisez le grain.** Le grain de film simulé réduit la précision de la prise de vue, et peut réduire l'effet 3D correspondant. Faites vos prises de vue avec la valeur ISO la plus faible possible.
- 6. **Apprenez les commandes manuelles de votre appareil photo ou caméra.** Vous l'avez sans doute déjà compris, mais les conseils 3, 4 et 5 impliquent sans doute l'abandon du mode auto de votre appareil photo ou caméscope pour apprendre à régler manuellement votre appareil.
- 7. **Lors de la production pour une distribution anaglyphe (rouge/cyan), pensez aux couleurs.** La visualisation anaglyphe rouge/cyan n'est pas favorable aux couleurs rougeâtres, elle les convertit en jaune ou en noir. Vous pouvez le voir sur l'image cidessous ; la couleur orange d'origine devient mauve avec le procédé anaglyphe.

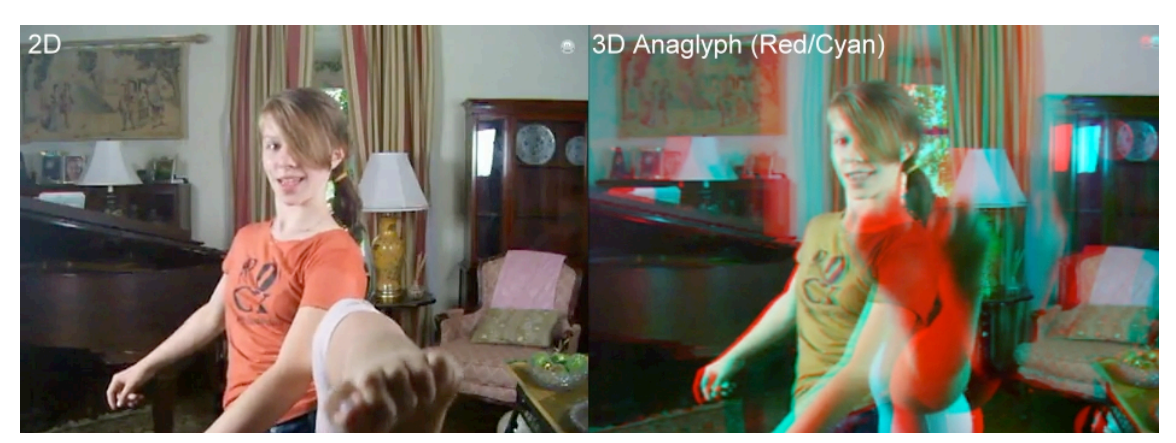

Si vous pouvez influencer les vêtements portés par vos sujets, évitez les rouges, oranges et couleurs similaires, pour favoriser les gris et les bleus. Pour les prises de vue professionnelles, vous devez vérifier les couleurs auparavant pour vous assurer qu'elles se présentent bien en anaglyphe. Si vous faites des prises de vue en amateur, n'oubliez pas que le rouge/cyan anaglyphe peut ne pas être la meilleure technique pour saisir la beauté d'une rose rouge.

8. **Faites la prise de vue dans l'orientation de visionnage cible**. Peu de programmes d'édition 3D permettent de pivoter vos images. Bien qu'il existe des solutions de secours, les indices de profondeur et l'effet 3D associé semblent les plus efficaces quand ils sont vus dans l'orientation d'origine. Ne faites donc pas de prise de vue en mode portrait si vous prévoyez de faire pivoter l'image en mode paysage, et vice versa.

## Conseils pour la prise d'images 3D avec un appareil photo 2D:

1. **Choisissez judicieusement vos sujets.** Si vous faites une prise de vue 3D avec un appareil photo 2D, vous devez effectuer deux prises de vue successives, une pour chaque œil, puis les combiner avec un programme tel que Roxio Create 3D Photos. Vous obtiendrez les meilleurs résultats avec un sujet immobile, c'est-à-dire des bâtiments, monuments et autres objets totalement fixes. Les personnages, plantes et fleurs peuvent se déplacer, tout comme les animaux domestiques, insectes, poissons et autres êtres vivants.

Répétons encore que la 3D est une illusion, et que si les images gauche et droite ne correspondent pas très précisément, vous perturberez le cerveau et perdrez l'effet. Vous pouvez corriger les erreurs de positionnement dans Roxio Create 3D Photos, mais si le sujet a bougé, vous ne pourrez pas le corriger en post-traitement. Choisissez donc judicieusement vos sujets.

- 2. **Planifiez votre technique.** Des articles et livres entiers ont été écrits sur la production d'images et films 3D, le réalisateur James Cameron a dit-on planifié pendant quatre ans la production d'Avatar (c'est bien agréable d'avoir pu profiter de l'argent de Titanic ? ). Nous ne vous demandons pas de consacrer autant d'attention à cette tâche, mais pensez à ce que vous essayez d'obtenir avant de commencer votre prise de vue. Les points à prendre en compte :
	- *Distance maximale entre les images de gauche et de droite.* Plus précisément, de combien devrait se déplacer la caméra entre deux prises de vue ? Les yeux humains sont écartés d'environ 2,5" (5,5 – 7 cm), donc pour la plupart des prises de vue, c'est une bonne distance à utiliser comme valeur par défaut. Si vous souhaitez faire des expériences (et quelques calculs simples), une règle empirique consiste à utiliser une distance entre les prises de vue d'environ 1/30ème de la distance de l'objet le plus proche dans le cadre. Donc si l'objet le plus proche est à 10 mètres, vous pouvez vous décaler de 30 cm. N'oubliez pas que si la distance entre les images gauche et droite dépasse 2,5" (6,5 cm) sur l'affichage cible, ce peut être une cause de fatigue oculaire. Heureusement, vous pouvez régler cette distance dans Roxio Create 3D Photos ; plus de détails ci-dessous.
	- *Où viser.* Devez-vous viser bien droit pour les deux prises de vue, et créer deux prises de vue parallèles, ou tentez d'incliner la visée vers l'objet de chaque angle ?

C'est une question sérieuse en production de film 3D, avec des partisans de chaque côté. L'essentiel est de penser à ce que vous essayez de faire, de le faire de façon cohérente et de voir le résultat lors de la modification de vos photos avec Roxio Create 3D Photos.

• *Cadrage de votre sujet.* Il s'agit là du contenu du cadre, qui doit évidemment être aussi similaire que possible. Il faut prendre quelques instants pour réfléchir. Activez les guides à l'écran s'il y en a sur votre appareil photo, et trouvez quelque chose dans l'image que vous souhaitez retrouver dans les prises de vue de gauche et de droite. Lors de l'exécution du « cha-cha » décrit ci-dessous, n'oubliez pas ce guide.

- *Maintenez l'appareil aussi immobile que possible.* En plus d'assurer un cadrage cohérent, vous souhaitez éviter toute rotation et autre déplacement.
- *Rapidité.* Vous souhaitez évidemment prendre les deux images aussi rapidement que possible pour éviter des variations d'arrière-plan, d'éclairage ou autre.
- 3. **Dès que vous êtes prêt, faites le Cha-Cha.** Heureusement, quand vous avez prévu votre technique, la double prise de vue est assez facile. Il suffit de :
	- Se tenir bien planté sur ses deux pieds et cadrer la prise de vue.
	- Reporter votre poids sur le pied gauche et prendre la première prise de vue.
	- Reporter votre poids sur le pied droit, en se décalant de la distance voulue, pour prendre la deuxième prise de vue.

Un dernier conseil - restez constant dans votre méthode. Vous allez revenir à votre ordinateur avec des dizaines de paires de photos, et il est vraiment préférable de savoir que vous avez dans tous les cas pris la vue de gauche d'abord (ou vice versa). Choisissez un ordre et respectez-le.

#### Conseils sur la transformation de photos 2D en photos 3D avec Roxio Create 3D

Un didacticiel séparé détaille l'utilisation de Roxio Create 3D pour combiner deux images 2D en une photo 3D. Cette section traite de points soulevés dans la discussion précédente pour la prise d'images 3D avec un appareil photo 2D.

1. **Importer les images.** Chargez individuellement les photos gauche et droite en cliquant sur les boutons « Sélection d'image » sous les fenêtres d'aperçu Œil gauche et Œil droit, en parcourant pour sélectionner les fichiers correspondants, avant de cliquer sur « Ouvrir ».

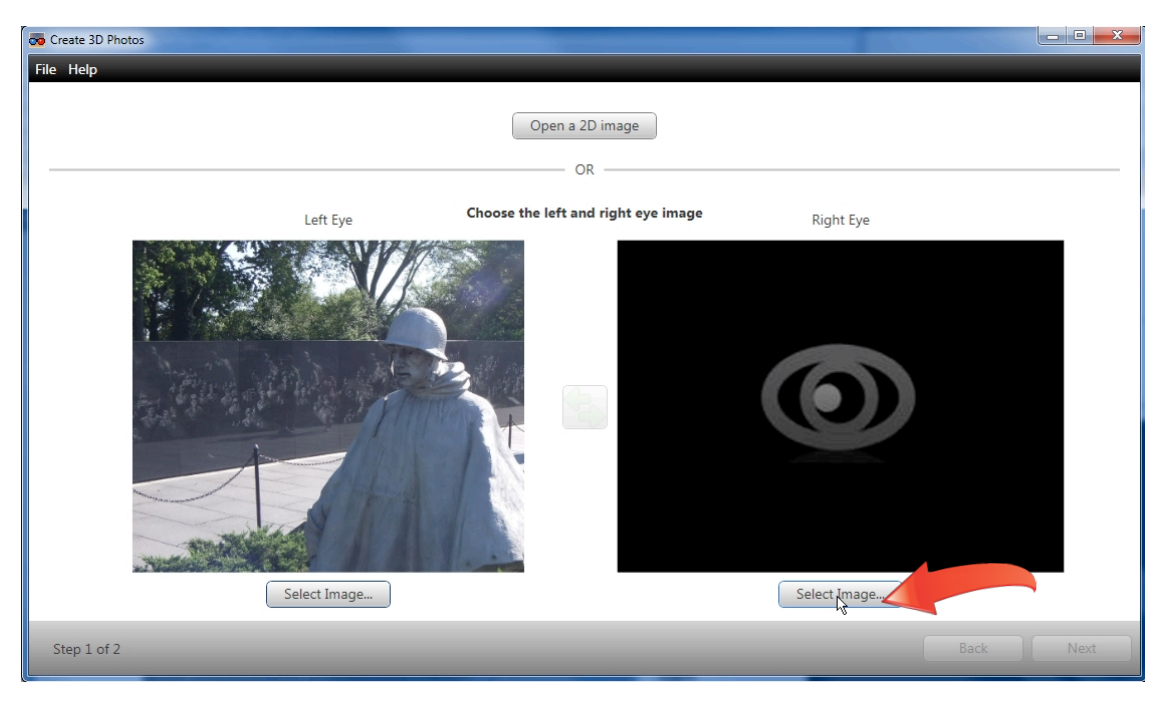

2. **Corriger les problèmes de hauteur et de rotation.** Vous pouvez voir par exemple sur le casque que l'image de droite (cyan) est plus haute, et sur le mur du fond et le poteau de la barrière qu'il y a un problème de rotation. Corrigez d'abord ces problèmes, pour que les images soient à la même hauteur et en alignement sans vous inquiéter de la convergence entre les images gauche et droite (les lunettes anaglyphes rouge/cyan sont très précieuses).

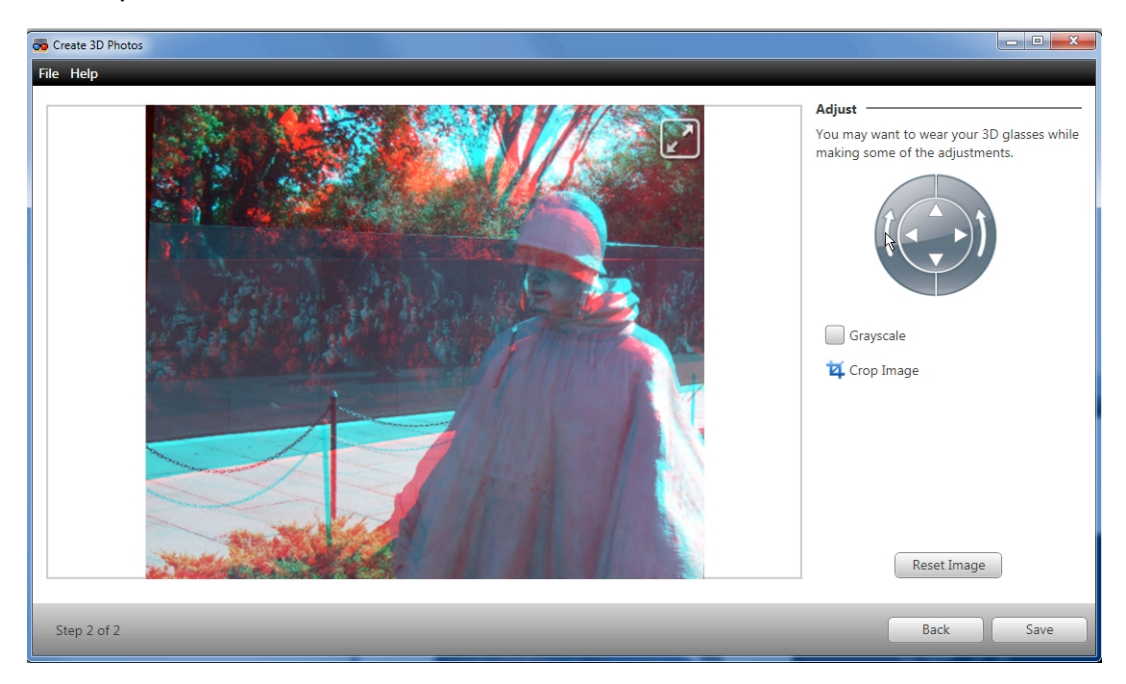

3. **Choisir votre point de convergence.** Quand les images sont alignées, vous pouvez commencer à vous occuper de la séparation des images gauche et droite pour créer l'effet 3D voulu. Le point de convergence entre l'image gauche et droite est important. Sur la figure ci-dessous, les images gauche et droite convergent sur le soldat, vous pouvez le voir parce qu'il n'y a pas d'image cyan ou rouge à ce point ; seulement une image combinée. Par contre, vous pouvez voir des images rouge et cyan évidentes sur le poteau de la barrière et le mur du fond.

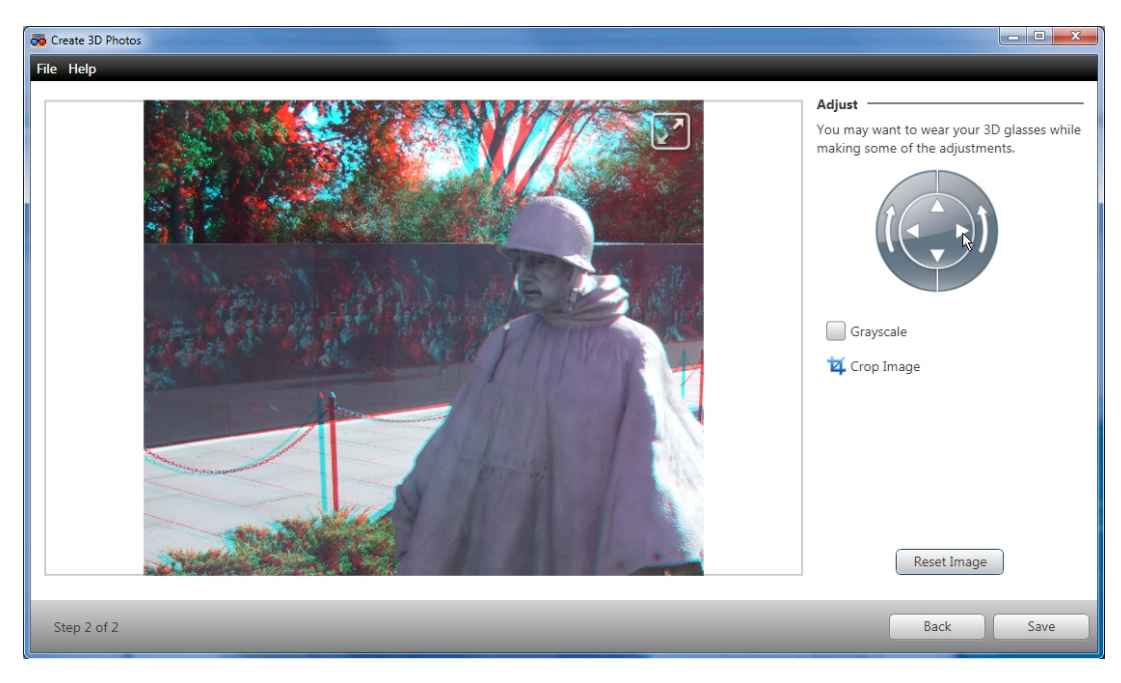

Il n'y a pas de méthode définitive et convenant dans tous les cas pour définir l'ajustement des images gauche et droite, mais voici quelques points à prendre en compte.

- *Le point de convergence peut se trouver au mieux à la profondeur de mise au point de la prise de vue.* Sur cette prise de vue, la mise au point est faite sur le soldat, c'est là que les images gauche et droite convergent.
- *Quelle disposition crée l'effet 3D le plus frappant ?* Vous pouvez faire des essais ici pour voir quelle distance et point de convergence se présentent le mieux du point de vue 3D.
- *Quelle disposition donne le meilleur confort ?* Le visionnage de l'image doit donner une sensation de confort, sans fatigue visuelle notable.
- *Les images gauche et droite ne devraient pas être séparées de plus de 2,5" (6,5 cm) sur votre système de visionnage.* Sinon, il y a risque de fatigue oculaire.
- 4. **Enregistrer la photo.** Quand vous avez effectué ces réglages, cliquez sur Enregistrer pour enregistrer la photo au format voulu.

## Conseils pour la prise d'images 3D avec un appareil photo 3D

- 1. **Le monde est à votre portée.** Pour la prise de vue d'images 3D avec un appareil photo 2D, vous devez vous limiter aux sujets immobiles. Avec un appareil photo 3D, vous pouvez faire des prises de vue de tout objet, qu'il soit mobile ou pas.
- 2. **Essayez avec des paramètres de prise de vue différents.** Nous avons déjà vu que vous pouvez apprendre à régler l'ouverture, l'exposition et les valeurs ISO manuellement pour obtenir les meilleurs résultats avec votre appareil photo 2D, c'est évidemment vrai aussi avec les appareils photo 3D.

Si vous avez un appareil photo 3D, n'oubliez pas que celui-ci peut avoir des modes de prise de vue différents pour améliorer ses capacités 3D. Le caméscope Fujifilm FinePix REAL 3D W1 a par exemple un mode d'obturateur 3D individuel permettant de combiner deux prises de vue d'un angle différent en une même image 3D, c'est utile pour la création d'images 3D en prises de vue lointaines. Dans ce mode, l'appareil photo affiche la première image dans le viseur pendant que vous cadrez la deuxième, ce qui est évidemment une aide précieuse pour le cadrage. Donc au-delà de l'apprentissage du mode manuel des réglages d'exposition et de sensibilité ISO, explorez les réglages de prise de vue différents.

# Réflexions sur la prise de vue/le montage de films 3D

- 1. **Limitez la profondeur de champ, optimisez la lumière, désactivez.** Toutes les règles de prise de vue de photos en 3D s'appliquent à la prise de vue de vidéo 3D, qu'il s'agisse d'une caméra vidéo 3D ou d'une caméra 2D utilisée en vue d'une conversion en 3D dans Roxio VideoWave. N'oubliez pas en particulier que les caméras vidéo nécessitent beaucoup plus de lumière que les appareils photo, et prévoyez l'éclairage en conséquence. Si votre vidéo est sombre et grainée, il sera quasiment impossible de percevoir un effet 3D quelconque.
- 2. **Cadrez plus large pour garder des bords d'écran éloignés.** La vidéo peut donner des effets 3D très forts, mais ils sont quasiment annulés si le sujet en mouvement rencontre un bord de l'écran. Cadrez large pour éviter ce contact.
- 3. **La 3D prend du temps, donc adoptez un mouvement plus lent pour vos vidéos.** Il faut quelques temps pour que le cerveau perçoive la 3D, donc les passages rapides d'une scène 3D à une autre limitent la perception de la 3D. Ralentissez aussi les panoramiques et autres déplacements de caméra.
- 4. **Restez prudent au montage.** Pour le montage de vos vidéos, gardez à l'esprit ces réflexions.
	- *Limitez l'utilisation des effets.* Tout effet de flou sur les arêtes dans une vidéo, tel que le floutage ou le grain de film, ou qui déforme le contenu par ailleurs, tel que les ondulations ou la relaxation, peut réduire la perception de la profondeur de la vidéo 3D.
	- *Corrigez les couleurs avec précaution.* Les réglages de couleur sur la vidéo devant être distribuée au format anaglyph peuvent gêner la coloration rouge/cyan utilisée pour produire cet effet.
	- *Restez prudent.* En général, restez prudent dans vos premiers projets 3D pour apprendre à optimiser vos vidéos en 3D. Vous pourrez ensuite déployer les ailes de votre créativité.